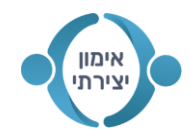

## **ChatGPT** מה זה ואיך משתמשים מאת נדיה לובק

## תוכן עניינים

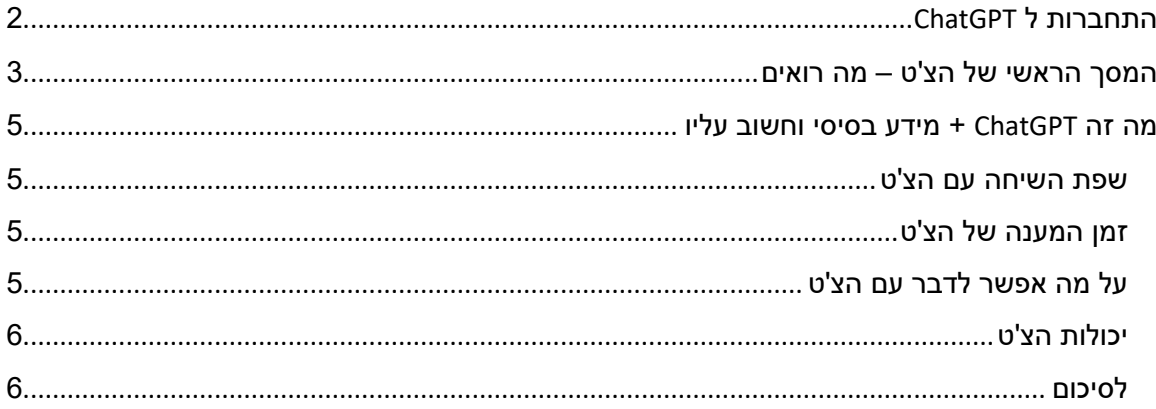

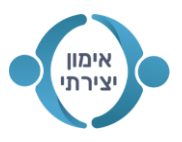

# **התחברות ל ChatGPT**

- https://chat.openai.com/chat : ללחוץ על הקישור
	- במידה וטרם נרשמתם לצ'ט יופיע החלון:

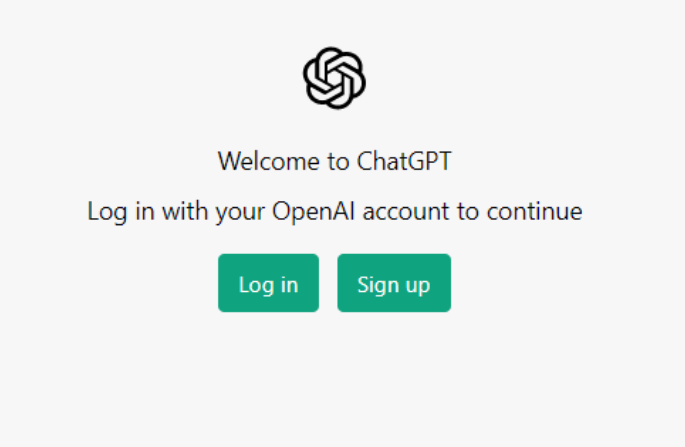

• לוחצים על Sign up על מנת להירשם, יופיע החלון הבא:

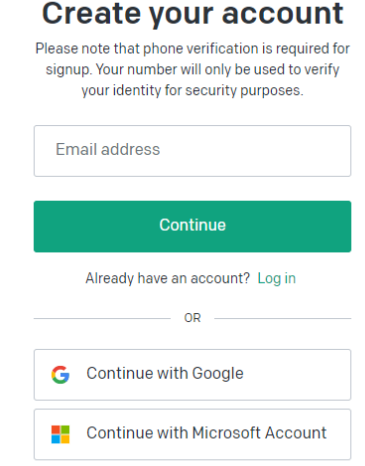

 ניתן ליצור חשבון חדש ע"י הכנסת כתובת מייל ולחיצה על continue, או להתחבר ישר עם חשבון הגוגל שלכם – לחיצה על google with continue.

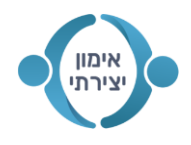

לאחר ההתחברות יופיע הצ'ט האישי שלכם:

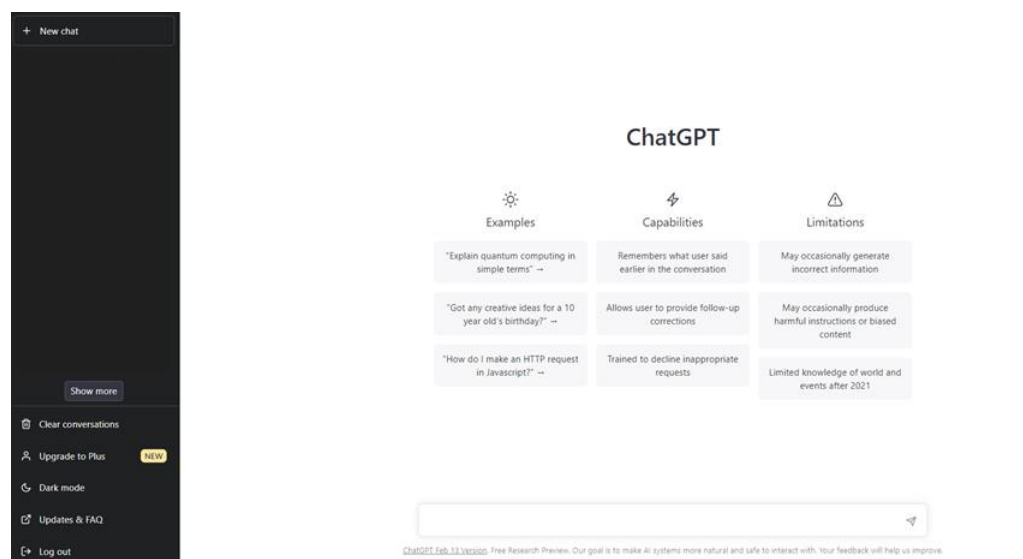

## **המסך הראשי של הצ'ט – מה רואים**

**בצד הימני עם הרקע הלבן:**

רואים את הצ'ט עצמו עם שורה לכתיבה בתחתית – בשורה זו אנחנו יכולים לכתוב כל שאלה או בקשה.

בנוסף, בהתחלה מוצגות דוגמאות, יכולות ומגבלות:

### **דוגמאות לשימוש בצ'ט:**

- "תסביר מחשוב קוואנטי במושגים פשוטים $\,$
- o" האם יש לך רעיונות יצירתיים ליומולדת 10?"
	- o" איך אני עושה בקשת HTTP ב javascript"?

לחיצה על כל דוגמה – תכתוב את הדוגמה בשורה למטה, לחיצה על אנטר תשלח את הבקשה לצ'ט, ובאופן כמעט מיידי נראה את הצ'ט כותב לנו את התשובה בזמן אמת.

#### **יכולות הצ'ט:**

- o זוכר את מה שנאמר מוקדם יותר בשיחה.
	- o מאפשר למשתמש להציע תיקונים.
	- $\,$ ומן לסרב לבקשות לא מתאימות.  $\,$

על כל אלו נרחיב בהמשך.

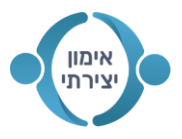

### **מגבלות הצ'ט:**

- עלול לפעמים לתת מידע לא נכון.  $\circ$
- $\,$ עלול לפעמים לתת הוראות מזיקות או תוכן מוטה לדעה מסוימת.  $\,$ 
	- $\sim$  רוב הידע שלו הוא עד 2021.

## **בצד השמאלי עם הרקע השחור:**

רואים מספר כפתורים:

- o **chat New** לחיצה עליו תרענן את הצד הימני למצב התחלתי של צ'ט חדש. כמה דגשים:
- במידה וניהלנו לפני זה שיחה עם הצ'ט היא תשמר בצד השמאלי.
- הצ'ט נותן בעצמו שמות חכמים לכל שיחה על בסיס הנושא שהוא מזהה בה.
- תמיד נוכל לחזור לשיחות הקודמות ששמורות בצד השמאלי, ולהמשיך אותן מהמקום בו עצרנו.

הערה: לפעמים הצ'ט יכתוב שהוא לא מצליח לטעון את היסטוריית השיחות כרגע ולא יוצג כלום. לאחר כמה זמן זה חוזר. אבל אם רוצים להרגיש בטוחים יותר – אפשר גם לעשות גיבוי לשיחות החשובות – להעתיק את התוכן למסמך משלנו במחשב.

- הצ'ט לא יודע לקשר בין השיחות השונות.
- o **Conversations Clear** ניקוי השיחה הנוכחית עם הצ'ט. שימושי אם הצ'ט נתקע עם תשובות לא מתאימות או השיחה לא שימושית עבורנו.
	- o **Plus to Upgrade** אפשרות לשדרג את הצ'ט. פותח חלון בו ניתן לבחור את תכנית ה"פלוס".

מה כולל הצ'ט החינמי (הנוכחי) שלך: זמינות כשאין הרבה ביקוש, זמן תגובה רגיל ועדכונים סטנדרטיים.

מה כולל הצ'ט המשודרג: זמין כשיש הרבה ביקוש, מהירות תגובה מיידית תמיד, גישה מועדפת לעדכוני פרימיום.

עלות הצ'ט המשודרג: 20 דולר בחודש.

מנסיוני – החינמי מספיק לגמרי בשביל שימוש אישי רגיל. כמעט ולא יצא לי לראות את הצ'ט לא זמין או לחוות תגובה איטית מדי.

- o **Mode Dark** לחיצה עליו הופכת את המסך הימני מלבן לאפור כהה, מה שחוסך בחשמל ולחלקנו נעים יותר לעין, אז כמובן עניין של טעם אישי. לחיצה נוספת מחזירה אותו חזרה ללבן.
	- o **FAQ & Updates**: לחיצה עליו תפתח עמוד חדש ובו בלוג קטן של עדכונים לגבי הצ'ט, כרגע יש בו מאמרים ספורים.
		- o **Out Log**: לחיצה עליו תנתק אותנו מהמשתמש שאיתו אנחנו מחוברים לצ'ט. שימושי אם לא רוצים להישאר מחוברים או אם רוצים להחליף משתמש.

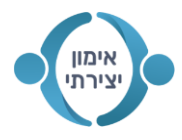

## **מה זה ChatGPT + מידע בסיסי וחשוב עליו**

ChatGPT הוא מודל שפה שפותח ע"י OpenAI. הצ'ט משתמש בעיבוד שפה טבעית )NLP )כדי ליצור תגובות טקסט שמדמות תגובות של אדם לשאלות.

המודל הוכשר על כמויות אדירות של נתונים כדי להבין את המבנה והניואנסים של השפה הטבעית. הצ'ט נועד להיות מסוגל לבצע מגוון רחב של משימות הקשורות לשפה, כמו תרגום, מענה לשאלות, סיכום של טקסט ויצירה של טקסט חדש. כתוצאה מכך, יש לו יישומים מעשיים רבים במגוון תעשיות.

מה שהכי יפה בצ'ט הוא היכולת שלו להבין את השפה האנושית כפי שהיא. ממש כמו שאם היינו מדברים עם בנאדם. אין צורך לדעת תכנות או פקודות מסוימות. אנחנו יכולים לדבר איתו בחופשיות והוא יבין אותנו, וגם יענה לנו בשפה שמדמה שפת אדם.

#### **שפת השיחה עם הצ'ט**

בעקרון אפשר לדבר עם הצ'ט בכל שפה, גם בעברית, אבל כן חשוב להבין שהוא עושה תרגום עצמאי לאנגלית, וכשהוא עונה הוא גם כן מתרגם את התשובה המקורית שלו באנגלית לשפה שלנו. לכן עלולים להיות חוסר הבנות, או תשובה עם טעויות של מינוחים, סידור מילים ועוד. אז בעקרון ניתן לדבר איתו בכל שפה, אבל זה כנראה לא יהיה חלק. אם נדבר איתו באנגלית נגיע לתוצאות הכי טובות.

### **זמן המענה של הצ'ט**

זמן המענה יכול להשתנות, הוא תלוי בעומס של בקשות שיש כרגע על הצ'ט מרחבי העולם. במידה ונמצאים בחשבון החינמי – יכול להיות שלפעמים נצטרך לחכות כמה שניות. ולפעמים זה יהיה מיידי. במקרים נדירים הצ'ט יכול להגיד שכרגע הוא עמוס מדי ולא יכול לענות כלל ויבקש שננסה מאוחר יותר.

> בכל מקרה, לרוב נקבל את התשובה די מהר, גם בגירסה החינמית. אם הצ'ט לא נותן תשובה וכותב הודעת שגיאה – לרוב עוזר פשוט לרענן את העמוד.

## **על מה אפשר לדבר עם הצ'ט**

ממש על כל דבר.

- אפשר לנהל איתו שיחת חולין סתמית
- לבקש שיסביר על כל תחום וכל נושא שמעניין אותנו
	- לקבל רעיונות, הצעות, טיפים בכל נושא
		- לבקש סיכום של ספר או סרט
	- שיפתור את שיעורי הבית ע"י הצגת השאלות
		- לבקש לכתוב קטע קוד בכל שפת קוד

ועוד. למעשה השימוש בצ'ט מוגבל רק ע"י הדמיון שלנו.

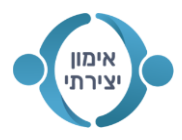

שימו לב: שאלות אישיות לצ'ט כמו – מה שלומך? מה אתה אוהב? מה דעתך על פוליטיקה/דת? וכדומה – יענו באופן מנומס שמדובר בבינה מלאכותית שאיננה מרגישה או בעלת דעה בנושאים אלו. הוא יכול להציע מה בני אדם חושבים על הנושאים הללו, אבל יש שקיפות מלאה לגבי מיהו ומה תפקידו, הוא לא מנסה להתחזות למישהו אנושי.

#### **יכולות הצ'ט**

- זוכר את הנושאים עליהם דיברתם קודם. כאן חשוב להדגיש שהצ'ט זוכר רק בשרשור של אותה השיחה, הוא לא יודע לחבר בין השיחות השונות שניהלנו איתו. לכן אם רוצים לנהל איתו שיחה על בסיס מידע שכבר הבאנו לו – עלינו לחזור לשיחה הרלוונטית ולהמשיך אותה.
- מאפשר למשתמש להציע תיקונים. חשוב להבין שהצ'ט יכול גם לטעות, וזה קורה אפילו לא מעט. מותר ואף רצוי לתקן אותו אם זיהינו טעות – זאת יכולה להיות החל מטעות של ניסוח ועד לטעות של מידע לא נכון. הפידבק שלנו עוזר לצ'ט להמשיך ללמוד ולהשתפר. אנחנו יכולים גם להגיד – "כאן טעית, נסה בדרך אחרת", והוא אכן יעשה זאת.
	- אומן לסרב לבקשות לא מתאימות. בקשות לא חוקיות כמו "תלמד אותי לפרוץ לבנק", או אפילו כל מה שקשור לגזענות, עלבונות וכו' – הצ'ט יסרב לשתף עם כך פעולה.

### **לסיכום**

הצ'ט פתח לנו דלת לעולם נפלא ומגוון של הבינה המלאכותית. הוא משתפר ולומד כל הזמן. ואנחנו יכולים למצוא לו אינספור שימושים במציאות שלנו.

היכולת שלנו להפיק ממנו את המיטב עבורנו תלויה בעיקר ביכולת השיחה שלנו מולו, עד כמה נדע לנסח שאלות ומחשבות כדי לקבל את התשובות המדויקות והמעניינות ביותר. כמו כל דבר – זה תרגול. וככל שנעשה את זה יותר כך נשתפר. וכך ישתפר גם הוא.